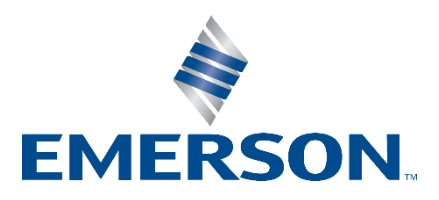

## **Knowledge Base Articles**

## **Process History View Displays Incorrect Date Format**

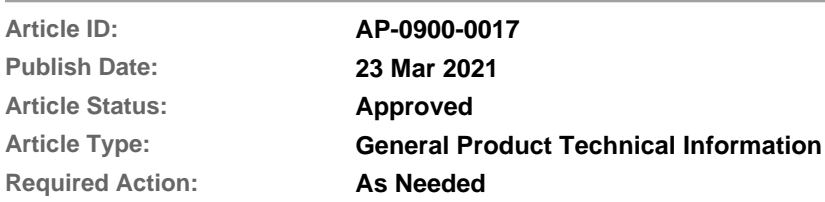

**Recent Article Revision History:**<br>**Revision/Publish** 

**Pescription of Revision** 23 Mar 2021 **Added DeltaV v13.3.x in the affected products. Updated document format.**

**(See end of article for a complete revision history listing.)**

#### **Affected Products:**

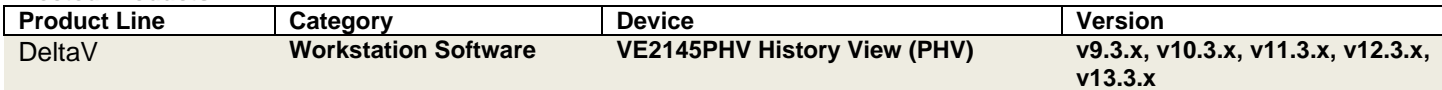

# **1 Introduction**

This Knowledge Base Article, **AP-0900-00017**, describes an issue wherein the day and month values of the Date/Time column in DeltaV Process History View (PHV) are shown incorrectly. This affects only DeltaV English language releases.

# **2 Details of the Issue**

**In DeltaV v9.3.x**, the issue occurs when these four conditions exist:

- 1. Windows Regional Setting is NOT set to English (United States)
- 2. DeltaV locale registry is 409 (hexadecimal) or 1033 (decimal)
- 3. The day is the first entry in the date format of the Windows Regional Settings (i.e., dd/MM/yy or d/M/yyyy)
- 4. The day is from the 1st day of the month to the 12th day of the month.

**In DeltaV v10.3.x and later**, the issue occurs when these four conditions exist:

- 1. Windows Regional Setting is NOT set to English (United States)
- 2. DeltaV locale registry is NOT 409 (hexadecimal) or 1033 (decimal)
- 3. The day is the first entry in the date format of the Windows Regional Settings (i.e., dd/MM/yy or d/M/yyyy)
- 4. The day is from the 1st day of the month to the 12th day of the month.

These conditions will cause PHV to always use the date format of 'MM/dd/yyyy'. For example, for a Windows Regional Setting of English (United Kingdom) and date format of dd/MM/yyyy, PHV will display '01/06/2009' instead of '06/01/2009' for events with a timestamp of Jan 6, 2009 (see **Figure 2-1**).

However, if the Windows Regional Setting used is English (United States), all the date formats, including dd/MM/yyyy and d/M/yy, will be shown correctly in Process History View (see **Figure 2-2**).

| $D \mathcal{B} \sqcup \mathcal{B}$ | 21.81.84<br>y O<br>: 41  |                   | 《く□>》> 临り区 ◇×  |      |                |      |         | <b>本次巨型的</b><br>卷篇 12<br>$\overline{\mathbf{v}}$<br>窗<br>a mi                        |
|------------------------------------|--------------------------|-------------------|----------------|------|----------------|------|---------|--------------------------------------------------------------------------------------|
|                                    | Date/Time*               | <b>Event Type</b> | Category       | Area | Node           | Unit | Module  | Parameter<br>Desc <sub>1</sub><br><b>Module Description</b><br><b>State</b><br>Level |
| 175                                | 13/01/2009 08:26:24.2810 | EVENT             | <b>SYSTEM</b>  |      | AREA A GSC181- |      |         | <b>Regional and Language Option</b>                                                  |
|                                    | 13/01/2009 08:26:15.2810 | EVENT             | <b>SYSTEM</b>  |      | AREA A GSC181- |      |         |                                                                                      |
|                                    | 13/01/2009 08:26:14.2810 | EVENT             | SYSTEM         |      | AREA A GSC181- |      |         | Regional Options   Languages   Advanced                                              |
|                                    | 13/01/2009 08:26:05.2810 | EVENT             | <b>SYSTEM</b>  |      | AREA A GSC181- |      |         | Standards and formats                                                                |
|                                    | 13/01/2009 08:26:04.2810 | EVENT             | <b>SYSTEM</b>  |      | AREA A 0SC181- |      |         | This option affects how some programs format numbers, currencies,                    |
|                                    | 13/01/2009 08:25:55.2810 | <b>EVENT</b>      | SYSTEM         |      | AREA A GSC181- |      |         | dates, and time.                                                                     |
|                                    | 13/01/2009 08:25:54.2810 | <b>EVENT</b>      | <b>SYSTEM</b>  |      | AREA A GSC181- |      |         | Select an item to match its preferences, or click Customize to choose                |
|                                    | 13/01/2009 08:25:45.2810 | <b>EVENT</b>      | <b>SYSTEM</b>  |      | AREA_A GSC181- |      |         | your own formats:                                                                    |
|                                    | 13/01/2009 08:25:44.2810 | EVENT             | <b>SYSTEM</b>  |      | AREA A 0SC181- |      |         | English (United Kingdom)<br>$\blacktriangledown$<br>Customize                        |
|                                    | 13/01/2009 08:25:35.2810 | <b>EVENT</b>      | <b>SYSTEM</b>  |      | AREA A GSC181- |      |         | Samples                                                                              |
|                                    | 13/01/2009 08:25:34.2810 | <b>EVENT</b>      | <b>SYSTEM</b>  |      | AREA A GSC181- |      |         | Number:<br>123, 456, 789, 00                                                         |
|                                    | 13/01/2009 08:25:25.2650 | <b>EVENT</b>      | SYSTEM         |      | AREA A 0SC181- |      |         |                                                                                      |
|                                    | 13/01/2009 08:25:24.2810 | EVENT             | <b>SYSTEM</b>  |      | AREA A GSC181- |      |         | Currency:<br>£123,456,789.00                                                         |
|                                    | 13/01/2009 08:25:15.2810 | EVENT             | <b>SYSTEM</b>  |      | AREA A GSC181- |      |         | Time:<br>09:04:27                                                                    |
|                                    | 13/01/2009 08:25:14.0984 | EVENT             | <b>SYSTEM</b>  |      | AREA_A GSC181- |      |         | Short date:<br>29/01/2009                                                            |
|                                    | 01/06/2009 17:00:21.0765 | EVENT             | <b>SYSTEM</b>  |      | AREA A GSC181- |      |         |                                                                                      |
|                                    | 01/06/2009 11:11:11.0765 | <b>EVENT</b>      | <b>SYSTEM</b>  |      | AREA A GSC181- |      |         | Long date:<br>29 January 2009                                                        |
|                                    | 01/06/2009 10:42:01.0765 | EVENT             | <b>SYSTEM</b>  |      | AREA A GSC181- |      |         |                                                                                      |
|                                    | 01/06/2009 10:23:41.2500 | <b>STATUS</b>     | <b>SYSTEM</b>  |      | AREA A GSC181- |      |         | <b>Customize Regional Options</b>                                                    |
|                                    | 01/06/2009 10:23:40.0150 | CHANGE            | <b>USER</b>    |      | AREA A GSC181- |      |         | Numbers   Currency   Time<br>Date                                                    |
|                                    | 01/06/2009 10:23:40.0000 | CHANGE            | USER           |      | AREA A GSC181- |      |         |                                                                                      |
|                                    | 01/06/2009 10:22:45.0343 | EVENT             | <b>SYSTEM</b>  |      | AREA_A GSC181- |      |         | Calendar                                                                             |
|                                    | 01/06/2009 10:18:40.3590 | CHANGE            | <b>USER</b>    |      | AREA A GSC181- |      |         | When a two-digit year is entered, interpret it as a year between:                    |
|                                    | 01/06/2009 10:18:09.0000 | CHANGE            | USER           |      | AREA A GSC181- |      |         | $\frac{1}{2}$<br>1930<br>2029<br>and                                                 |
|                                    | 01/06/2009 10:18:02.0150 | DOWNLOAD          | USER           |      | AREA_A GSC181- |      |         |                                                                                      |
|                                    | 01/06/2009 10:18:01.8900 | DOWNLOAD          | USER           |      | AREA A GSC181- |      |         |                                                                                      |
|                                    | 01/06/2009 10:18:01.8900 | <b>ALARM</b>      | <b>HARDWAR</b> |      | AREA A GSC181- |      | GSC181- |                                                                                      |
|                                    | 01/06/2009 10:18:01.8900 | <b>ALARM</b>      | <b>HARDWAR</b> |      | AREA A GSC181- |      | GSC181- |                                                                                      |
|                                    | 01/06/2009 10:18:01.8900 | <b>ALARM</b>      | <b>HARDWAR</b> |      | AREA A GSC181- |      | GSC181- | Short date                                                                           |
|                                    | 01/06/2009 10:18:01.8590 | DOWNLOAD          | <b>USER</b>    |      | AREA A GSC181- |      |         | Short date sample: 29/01/2009                                                        |
|                                    | 01/06/2009 10:18:01.7340 | DOWNLOAD          | USER           |      | AREA A GSC181- |      |         |                                                                                      |
|                                    | 01/06/2009 10:18:01.7030 | <b>DOWNLOAD</b>   | USER           |      | AREA_A GSC181- |      |         |                                                                                      |
|                                    | 01/06/2009 10:18:01.6710 | DOWNLOAD          | USER           |      | AREA_A GSC181- |      |         | $\overline{\phantom{a}}$<br>Short date format: dd/MM/yyyy                            |
|                                    | 01/06/2009 10:18:01.6400 | DOWNLOAD          | USER           |      | AREA A GSC181- |      |         |                                                                                      |
|                                    | 01/06/2009 10:18:01.5310 | DOWNLOAD          | USER           |      | AREA_A GSC181- |      |         | $\overline{\phantom{a}}$<br>Ù<br>Date separator:                                     |
|                                    | 01/06/2009 10:18:00.2810 | <b>DOWNLOAD</b>   | <b>USER</b>    |      | AREA A GSC181- |      |         | Long date                                                                            |
|                                    | 01/06/2009 10:18:00.0930 | DOWNLOAD          | USER           |      | AREA A GSC181- |      |         | Long date sample: 29 January 2009                                                    |
|                                    | 01/06/2009 10:18:00.0310 | DOWNLOAD          | USER           |      | AREA A GSC181- |      |         |                                                                                      |
|                                    | 01/06/2009 10:17:59.7340 | <b>DOWNLOAD</b>   | USER           |      | AREA_A GSC181- |      |         |                                                                                      |
|                                    | 01/06/2009 10:17:18.7810 | CHANGE            | <b>USER</b>    |      | AREA A GSC181- |      |         |                                                                                      |
|                                    | 01/06/2009 10:17:16.4060 | CHANGE            | USER           |      | AREA A GSC181- |      |         | Long date format: dd MMMM yyyy                                                       |
|                                    | 01/06/2009 10:13:28.1400 | CHANGE            | USER           |      | AREA_A GSC181- |      |         |                                                                                      |
|                                    | 01/06/2009 10:12:18.9060 | CHANGE            | USER           |      | AREA A 0SC181- |      |         | OK<br><b>Apply</b><br>Cancel                                                         |
|                                    | 01/06/2009 08:00:10.0620 | CHANGE            | USER           |      | AREA A GSC181- |      |         |                                                                                      |

**Figure 2-1 – Process History View shows incorrect date format when using English (United Kingdom) with a default short date format of dd/MM/yyyy**

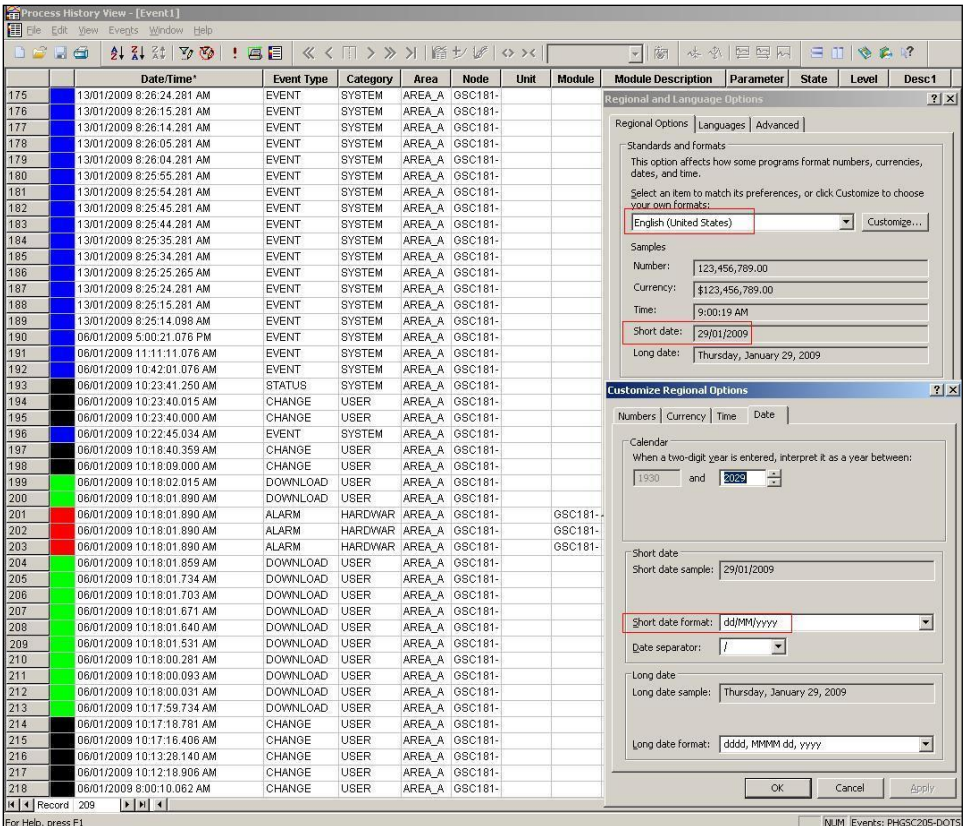

**Figure 2-2 – Correct date format of dd/MM/yyyy for Process History View when using English (United States)**

### **3 Workaround**

**Important:** Installing DeltaV English version will automatically set the locale registry to 409 (hexadecimal) or 1033 (decimal) regardless of the Windows Regional Setting. Modifying the locale registry to any other than the default value is not supported nor tested in DeltaV.

In addition, changing the Windows system locale (Language for non-Unicode programs) from "English (United States)" to another setting is NOT a supported functionality for the US English version of DeltaV. It is recommended that US English Regional Settings be used on a US English version of DeltaV. Non-English locales are supported only on non-English language releases of DeltaV, where the supported locales are specific only to the DeltaV language.

The applicable workarounds below consider whether or not the affected DeltaV system uses the **Batch History View (BHV)**, since changing the Windows Regional Setting also affects BHV, which may possibly lead to the issue detailed in KBA AP-0900-0014: *[Date Format of Batch History View Does Not Match the Windows Regional Setting Date Format](/Sms/Link.ashx?type=KbaArticle&subtype=Customer&verb=view_cust&id=bdffbb65-314c-4c26-84ca-e2afdd053767&number=AP-0900-0014)*.

Apply the workaround that matches your system setup:

#### **For DeltaV v9.3.x systems with or without BHV, and v10.3.x and later versions with BHV**

- 1. Open 'Regional and Language Options' from the Control Panel.
- 2. The Windows Regional Setting should be set as English (United States) however, the 'Location' can be modified to the desired world location, i.e., United Kingdom.
- 3. Customize the short date format (see **Figure 3-1**) by typing the required format, i.e. dd/MM/yy or dd-MM-yyyy. Manually input the short date format if the required format is not available from the drop down menu.

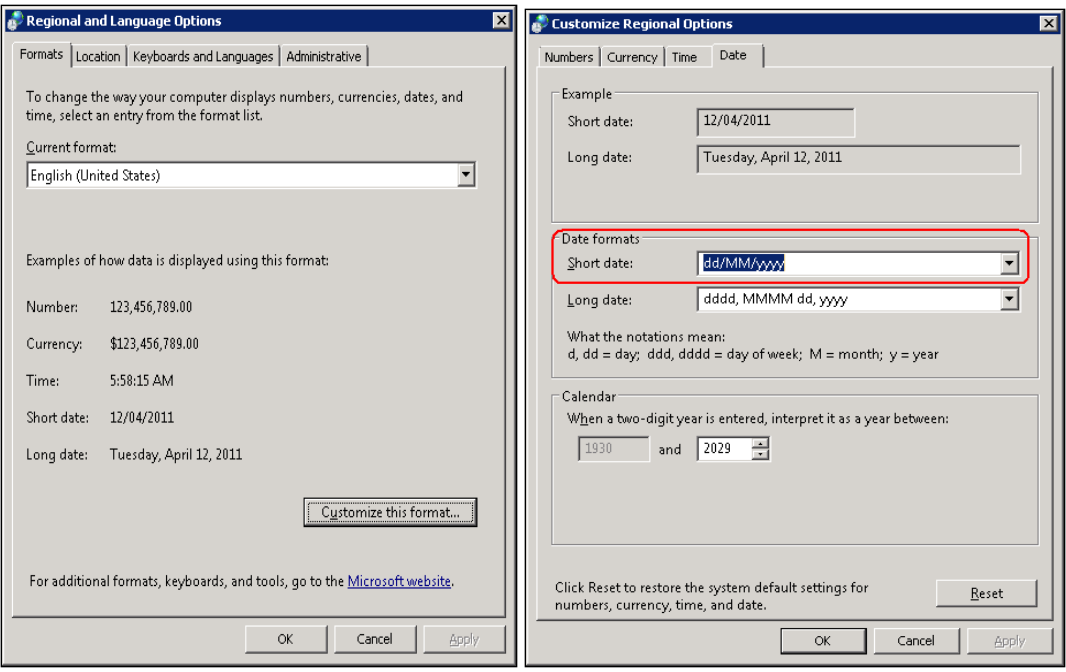

**Windows Server 2008 Operating System**

**Figure 3-1 – Customizing Regional Options**

- 4. Modify the other fields as necessary, such as the Long date, time, currency, decimal separator, digit separator, etc. Manually enter the value if the required format is not available from the drop down menu.
- 5. Select OK on both tabs to save the changes.
- 6. Set the DeltaV locale registry to 409 (hexadecimal) or 1033 (decimal) using Registry Editor (**Figure 3-2**).

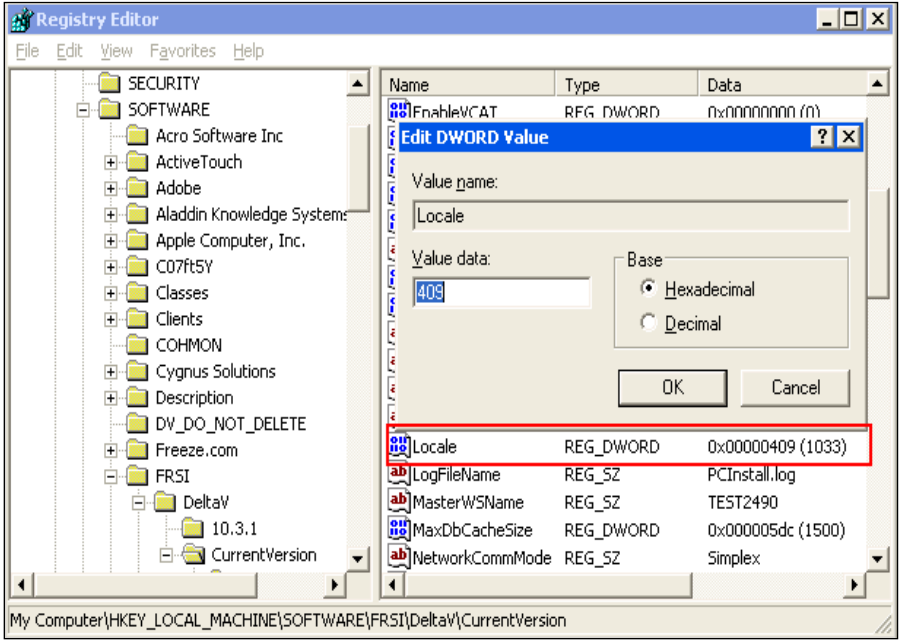

**Figure 3-2 – Setting the DeltaV locale registry using Registry Editor**

7. Re-launch the PHV application. Verify that the date format has been corrected (**Figure 3-3**).

|                 | Process History View - [Event1] |                   |                |                  |                 |      |        |                           |                    |                |
|-----------------|---------------------------------|-------------------|----------------|------------------|-----------------|------|--------|---------------------------|--------------------|----------------|
| Eile Edit View  | Help<br>Events Window           |                   |                |                  |                 |      |        |                           |                    |                |
| D S H O         | 卷篇 2<br>a mi                    |                   |                |                  |                 |      |        |                           |                    |                |
|                 | Date/Time*                      | <b>Event Type</b> | Category       | Area             | Node            | Unit | Module | <b>Module Description</b> | Parameter          | <b>State</b>   |
|                 | 12/04/2011 5:55:51.865 AM       | CHANGE            | USER           | AREA A GSC-205   |                 |      |        |                           |                    | REMOTE         |
| $\overline{2}$  | 12/04/2011 5:55:51.708 AM       | CHANGE            | USER           | AREA A GSC-205   |                 |      |        |                           |                    | <b>REMOTE</b>  |
| 3               | 12/04/2011 5:55:50.873 AM       | CHANGE            | USER           | AREA_A   GSC-205 |                 |      |        |                           |                    | LOGON          |
| $\overline{A}$  | 12/04/2011 5:24:02.958 AM       | <b>EVENT</b>      | SYSTEM         |                  | EXTERIO GSC-205 |      |        | UM COL Unit Module        | DUMP ALM DISABLE   |                |
| 5               | 12/04/2011 5:24:02.733 AM       | <b>EVENT</b>      | PROCESS        | EXTERIO GSC-205  |                 |      |        | UM COL Unit Module        | DUMP/BST IDLE      |                |
| $_{6}$          | 12/04/2011 5:24:02.696 AM       | <b>EVENT</b>      | <b>PROCESS</b> | EXTERIO GSC-205  |                 |      |        | UM COL Unit Module        | DUMP/BST STOPPE    |                |
| $\overline{7}$  | 12/04/2011 5:24:01.172 AM       | <b>EVENT</b>      | PROCESS        | EXTERIO GSC-205  |                 |      |        | UM_COL Unit Module        | DUMP/BST STOPPII   |                |
| $\overline{8}$  | 12/04/2011 5:24:01.049 AM       | <b>EVENT</b>      | PROCESS        | EXTERIO GSC-205  |                 |      |        | UM COL Unit Module        | DUMP/BST RUNNIN    |                |
| $\overline{9}$  | 12/04/2011 5:23:52.705 AM       | <b>EVENT</b>      | <b>SYSTEM</b>  |                  | EXTERIO GSC-205 |      |        | UM_COL Unit Module        | DUMP_ALM INACT/A   |                |
| 10              | 12/04/2011 5:23:51.185 AM       | <b>EVENT</b>      | SYSTEM         |                  | EXTERIO GSC-205 |      |        | UM COL Unit Module        | FILL ALM           | DISABLE        |
| 11              | 12/04/2011 5:23:51.002 AM       | <b>EVENT</b>      | PROCESS        | EXTERIO GSC-205  |                 |      |        | UM_COL Unit Module        | FILL/BSTAT IDLE    |                |
| 12              | 12/04/2011 5:23:50.705 AM       | <b>EVENT</b>      | <b>PROCESS</b> | EXTERIO GSC-205  |                 |      |        | UM COL Unit Module        | FILL/BSTAT STOPPE  |                |
| 13              | 12/04/2011 5:23:49.043 AM       | <b>EVENT</b>      | <b>PROCESS</b> | EXTERIO GSC-205  |                 |      |        | UM COL Unit Module        | FILL/BSTAT STOPPII |                |
| 14              | 12/04/2011 5:23:46.013 AM       | <b>EVENT</b>      | PROCESS        | EXTERIO GSC-205  |                 |      |        | UM COL Unit Module        | FILL/BSTAT RUNNIN  |                |
| $\overline{15}$ | 12/04/2011 5:23:32.713 AM       | <b>EVENT</b>      | SYSTEM         |                  | EXTERIO GSC-205 |      |        | UM COL Unit Module        | FILL ALM           | <b>INACT/A</b> |
| 16              | 12/04/2011 5:23:17.475 AM       | <b>EVENT</b>      | SYSTEM         |                  | EXTERIO GSC-205 |      |        | UM_BLE Unit Module        | CHG_COL DISABLE    |                |
| 17              | 12/04/2011 5:23:17.326 AM       | <b>EVENT</b>      | <b>PROCESS</b> | EXTERIO GSC-205  |                 |      |        | UM_BLE Unit Module        | CHG_COL IDLE       |                |
| 18              | 12/04/2011 5:23:17.273 AM       | <b>EVENT</b>      | <b>PROCESS</b> | EXTERIO GSC-205  |                 |      |        | UM BLE Unit Module        | CHG_COL STOPPE     |                |
| 19              | 12/04/2011 5:23:16.115 AM       | <b>EVENT</b>      | <b>PROCESS</b> | EXTERIO GSC-205  |                 |      |        | UM BLE Unit Module        | CHG COL STOPPII    |                |
| 20              | 12/04/2011 5:23:16.020 AM       | <b>EVENT</b>      | PROCESS        | EXTERIO GSC-205  |                 |      |        | UM BLE Unit Module        | CHG COL RUNNIN     |                |
| 21              | 12/04/2011 5:23:11.273 AM       | <b>EVENT</b>      | SYSTEM         |                  | EXTERIO GSC-205 |      |        | UM_BLE Unit Module        | CHG_COL INACT/A    |                |
| 22              | 12/04/2011 5:23:09.533 AM       | <b>EVENT</b>      | SYSTEM         |                  | EXTERIO GSC-205 |      |        | UM BLE Unit Module        | CHG BASE DISABLE   |                |
| 23              | 12/04/2011 5:23:09.386 AM       | <b>EVENT</b>      | <b>PROCESS</b> | EXTERIO GSC-205  |                 |      |        | UM_BLE Unit Module        | CHG_BASE IDLE      |                |
| $\overline{24}$ | 12/04/2011 5:23:09.283 AM       | <b>EVENT</b>      | <b>PROCESS</b> | EXTERIO GSC-205  |                 |      |        | UM BLE Unit Module        | CHG_BASE STOPPE    |                |
| 25              | 12/04/2011 5:23:07.383 AM       | <b>EVENT</b>      | PROCESS        | EXTERIO GSC-205  |                 |      |        | UM_BLE Unit Module        | CHG_BASE STOPPII   |                |
| 26              | 12/04/2011 5:23:01.069 AM       | <b>EVENT</b>      | <b>PROCESS</b> | EXTERIO GSC-205  |                 |      |        | UM BLE Unit Module        | CHG BASE RUNNIN    |                |
| 27              | 12/04/2011 5:22:58.283 AM       | EVENT             | SYSTEM         |                  | EXTERIO GSC-205 |      |        | UM_BLE Unit Module        | CHG_BASE   INACT/A |                |
| 28              | 12/04/2011 5:22:48.475 AM       | <b>EVENT</b>      | SYSTEM         |                  | EXTERIO GSC-205 |      |        | UM BLE Unit Module        | CHG COL DISABLE    |                |
| 29              | 12/04/2011 5:22:48.287 AM       | EVENT             | <b>PROCESS</b> | EXTERIO GSC-205  |                 |      |        | UM_BLE Unit Module        | CHG_COL IDLE       |                |
| 30              | 12/04/2011 5:22:48.243 AM       | <b>EVENT</b>      | PROCESS        | EXTERIO GSC-205  |                 |      |        | UM BLE Unit Module        | CHG COL STOPPE     |                |
| $\overline{31}$ | 12/04/2011 5:22:46.290 AM       | <b>EVENT</b>      | <b>PROCESS</b> | EXTERIO GSC-205  |                 |      |        | UM_BLE Unit Module        | CHG_COL STOPPII    |                |
| 32              | 12/04/2011 5:22:46.069 AM       | <b>EVENT</b>      | PROCESS        | EXTERIO GSC-205  |                 |      |        | UM BLE Unit Module        | CHG COL RUNNIN     |                |
| 33              | 12/04/2011 5:22:37.253 AM       | <b>EVENT</b>      | SYSTEM         |                  | EXTERIO GSC-205 |      |        | UM_BLE Unit Module        | CHG COL INACT/A    |                |
| 34              | 12/04/2011 5:22:35.484 AM       | <b>EVENT</b>      | SYSTEM         |                  | EXTERIO GSC-205 |      |        | UM BLE Unit Module        | CHG BASE DISABLE   |                |
| 35              | 12/04/2011 5:22:35.318 AM       | <b>EVENT</b>      | <b>PROCESS</b> | EXTERIO GSC-205  |                 |      |        | UM BLE Unit Module        | CHG BASE IDLE      |                |
| 36              | 12/04/2011 5:22:35.253 AM       | <b>EVENT</b>      | PROCESS        | EXTERIO GSC-205  |                 |      |        | UM_BLE Unit Module        | CHG_BASE STOPPE    |                |
| 37              | 12/04/2011 5:22:33.476 AM       | <b>EVENT</b>      | <b>PROCESS</b> | EXTERIO GSC-205  |                 |      |        | UM BLE Unit Module        | CHG BASE STOPPIN   |                |
| 38              | 12/04/2011 5:22:31.069 AM       | <b>EVENT</b>      | <b>PROCESS</b> | EXTERIO GSC-205  |                 |      |        | UM BLE Unit Module        | CHG BASE RUNNIN    |                |
| 39              | 12/04/2011 5:22:30.253 AM       | <b>EVENT</b>      | SYSTEM         |                  | EXTERIO GSC-205 |      |        | UM BLE Unit Module        | CHG BASE INACT/A   |                |
| 40              | 12/04/2011 5:20:58.146 AM       | <b>DOWNLOAD</b>   | <b>USER</b>    | AREA A   GSC-205 |                 |      |        |                           | GSC-205            | UPDATE         |

**Figure 3-3 – Correct date format of dd/MM/yy for Process History View when using English (United States)**

### **For DeltaV v10.3.x and later versions without BHV:**

Set the DeltaV Locale registry to 409 (hexadecimal) or 1033 (decimal) regardless of the Windows Regional Setting.

### **For DeltaV v12.3.x and later versions running on 64-bit OS**

Same approach may be done as discussed in part B and C. However, registry changes should be done at HKLM\Software\Wow6432Node\FRSI\DeltaV (**Figure 3-4**).

| $-12x$<br><b>G</b> <sup>2</sup> Registry Editor                             |  |                                       |           |                                       |  |  |  |  |  |
|-----------------------------------------------------------------------------|--|---------------------------------------|-----------|---------------------------------------|--|--|--|--|--|
| File Edit View Favorites Help                                               |  |                                       |           |                                       |  |  |  |  |  |
| HKEY LOCAL MACHINE<br>Ėŀ                                                    |  | Name                                  | Type      | Data                                  |  |  |  |  |  |
| BCD00000000<br>由                                                            |  | ab (Default)                          | REG SZ    | (value not set)                       |  |  |  |  |  |
| HARDWARE<br>Đ                                                               |  | <b>Big</b> ACNnumber                  | REG DWORD | 0x00000001(1)                         |  |  |  |  |  |
| SAM<br>Ŵ                                                                    |  | <b>22 AlmSumToolTipTimer</b>          | REG DWORD | 0x00001388 (5000)                     |  |  |  |  |  |
| SECURITY                                                                    |  | 3% AutoDvLogon                        | REG DWORD | 0x00000000(0)                         |  |  |  |  |  |
| SOFTWARE<br>Ġ.                                                              |  | <b>25 AutoLaunchOperatorInterface</b> | REG DWORD | 0x00000000(0)                         |  |  |  |  |  |
| Aladdin Knowledge Systems<br>÷.                                             |  | <b>Rio AutoSwitchingEnabled</b>       | REG DWORD | 0x00000001(1)                         |  |  |  |  |  |
| ATI Technologies<br>œ                                                       |  | ab CroServerName                      | REG SZ    |                                       |  |  |  |  |  |
| CBSTEST<br>Classes                                                          |  | ab DataPath                           | REG SZ    | D:\DeltaV\DVData                      |  |  |  |  |  |
| G)<br>Clients<br>ŵ.                                                         |  | ab db import file                     | REG SZ    | c:\duw_backup\deltav\dvdata.12-12-2   |  |  |  |  |  |
| Description<br>凿                                                            |  | ab DeltaVServerName                   | REG SZ    |                                       |  |  |  |  |  |
| Microsoft<br>Ŵ.                                                             |  | <b><i><u>no</u></i></b> DeviceID      | REG DWORD | 0xf6910001 (4136697857)               |  |  |  |  |  |
| ODBC<br>÷                                                                   |  | 22 DeviceIndex                        | REG DWORD | 0x00000001 (1)                        |  |  |  |  |  |
| ŵ.<br>Policies                                                              |  | ab DeviceName                         | REG SZ    | $SWR - B - 1$                         |  |  |  |  |  |
| RegisteredApplications                                                      |  | <b>22 DiskMinimum</b>                 | REG DWORD | 0x000000c8 (200)                      |  |  |  |  |  |
| ŵ.<br>Symantec                                                              |  | ab DLinkInterfaceIndex                | REG SZ    | EEEEEEEE                              |  |  |  |  |  |
| ThinPrint<br>œ.                                                             |  | <b>22 EnableVCAT</b>                  | REG DWORD | 0x00000001 (1)                        |  |  |  |  |  |
| 衛<br>VMware, Inc.                                                           |  | <b>RUFIRST RUN PCINSTALL</b>          | REG DWORD | 0x00000000(0)                         |  |  |  |  |  |
| Wow6432Node<br>Fri In                                                       |  | <b>RUFIRST RUN REGALL</b>             | REG DWORD | 0x00000000(0)                         |  |  |  |  |  |
| Aladdin Knowledge Systems<br>歯                                              |  | <b>SH</b> Heap Address                | REG DWORD | 0x40000000 (1073741824)               |  |  |  |  |  |
| BootStrapper                                                                |  | <b>We Heap Size</b>                   | REG DWORD | 0x08000000 (134217728)                |  |  |  |  |  |
| Classes<br>œ.                                                               |  | ab HistDataPath                       | REG SZ    | D:\DeltaVHistorv\DvCHdb.hdb           |  |  |  |  |  |
| 南。<br>Clients                                                               |  | ab HistDBInstalled                    | REG SZ    | TRUE                                  |  |  |  |  |  |
| Ė-<br>Description<br>由<br>DV_DO_NOT_DELETE                                  |  | <b>BB</b> HoServAccts                 | REG DWORD | 0x00000001(1)                         |  |  |  |  |  |
| <b>R-1 FRSI</b>                                                             |  | <b>25 InitialDbCacheSize</b>          | REG DWORD | 0x000005dc (1500)                     |  |  |  |  |  |
| 白· Deltav                                                                   |  | ab Install Path                       | REG SZ    | C:\DeltaV                             |  |  |  |  |  |
| 12.3                                                                        |  | ab Installimage Path                  | REG SZ    | C:\Users\Administrator\Desktop\DeltaV |  |  |  |  |  |
| CurrentVersion                                                              |  | ab journalDisabled                    | REG SZ    | TRUE                                  |  |  |  |  |  |
| Advanced Control<br>电。                                                      |  | ab LangVersion                        | REG SZ    | I TK                                  |  |  |  |  |  |
| Alarm<br>田                                                                  |  | <b>RefLocale</b>                      | REG_DWORD | 0x00000409 (1033)                     |  |  |  |  |  |
| 中.<br>AMS                                                                   |  | ab LooFieName                         | REG SZ    | PCInstall.log                         |  |  |  |  |  |
| AOA                                                                         |  | ab MasterWSName                       | REG SZ    | $SWR - B - 1$                         |  |  |  |  |  |
| <b>ASTN</b> is                                                              |  | <b>MaxDbCacheSize</b>                 | REG DWORD | 0x000005dc (1500)                     |  |  |  |  |  |
| <b>ALM</b>                                                                  |  |                                       |           | $\blacksquare$                        |  |  |  |  |  |
| Computer\HKEY_LOCAL_MACHINE\SOFTWARE\Wow6432Node\FRSI\DeltaV\CurrentVersion |  |                                       |           |                                       |  |  |  |  |  |

**Figure 3-4 – Registry change at 64-bit OS**

### **For users who prefer to follow other date formats aside from English (United States)**

It is advisable to set the Current Format to the preferred format (i.e. English (United Kingdom), Italian, Spanish, German, Russian, etc.) and leave the System Locale to English (United States).

## **4 Resolution**

Investigations will be conducted to allow both PHV and BHV to utilize whatever Windows Regional Setting is configured by the user in future DeltaV releases.

#### **Contact Information**

Services are delivered through our global services network. To contact your Emerson local service provider, click Contact [Us.](https://www.emerson.com/en-us/contact-us?w=3&c=46&b=4&r=500&p=1&l=3) To contact the Global Service Center, click [Technical Support.](https://www.emerson.com/documents/automation/bulletin-technical-support-information-phone-numbers-pss-en-67832.pdf)

# Related products and services: **[DeltaV DCS](https://www.emerson.com/en-us/automation/control-and-safety-systems/distributed-control-systems-dcs/deltav-distributed-control-system) | [Lifecycle Services](https://www.emerson.com/en-us/automation/services-consulting/lifecycle-services/deltav-dcs)**

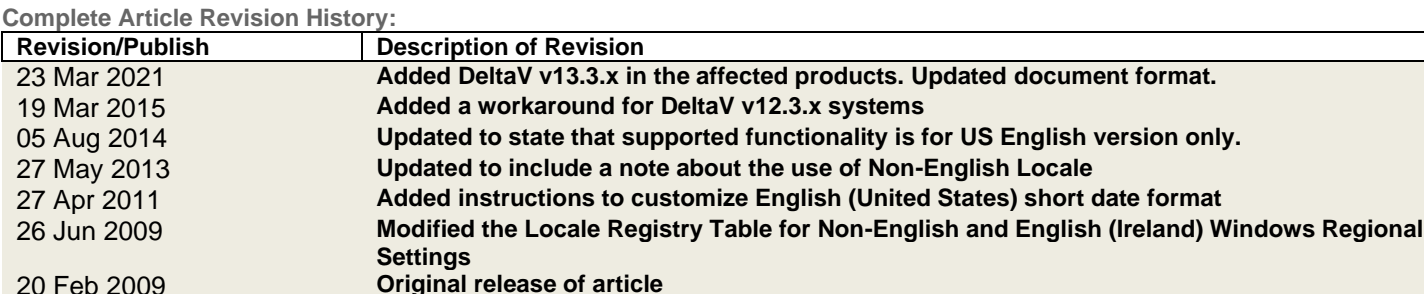

©Emerson Automation Solutions 2009-2021. All rights reserved. For Emerson Automation Solutions trademarks and service marks[, click this link to](https://www.emerson.com/documents/automation/Trade-and-Service-Marks-en-40816.pdf)  [see trademarks.](https://www.emerson.com/documents/automation/Trade-and-Service-Marks-en-40816.pdf) All other marks are properties of their respective owners. The contents of this publication are presented for informational purposes only, and while diligent effort has been made to ensure their accuracy, they are not to be construed as warrantees or guarantees, express or implied, regarding the products or services described herein or their use or applicability. All sales are governed by our terms and conditions, which are available on request. We reserve the right to modify or improve the design or specification of such products at any time without notice.

[View Emerson Products and Services: Click This Link](https://www.emerson.com/en-us/automation-solutions)